## How to use Moodle App ?

| 12:40 ② (2) ③ 兴兴 山山 81% •<br>Connect to Moodle 🔅 |                                                                                |
|--------------------------------------------------|--------------------------------------------------------------------------------|
| Your site<br>https://campus.example.edu          |                                                                                |
| OR                                               |                                                                                |
| <u>Need help?</u>                                | Download and install the<br>Moodle App on your device<br>from Google Playstore |
|                                                  |                                                                                |

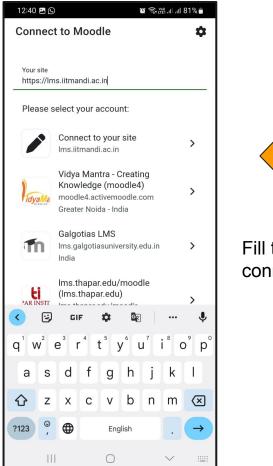

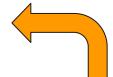

Fill the following information and connect to your site.

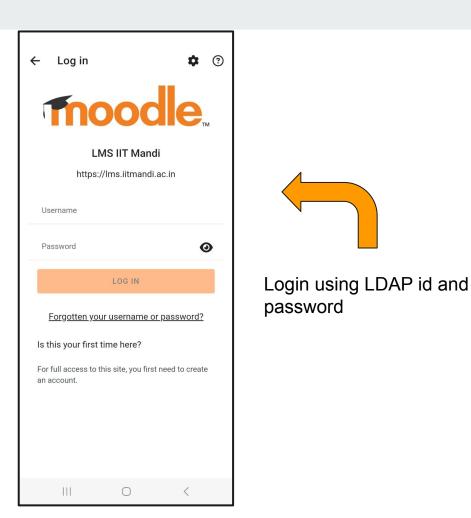

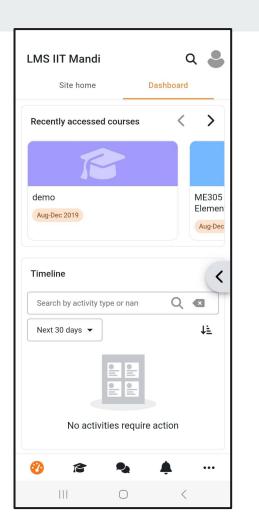

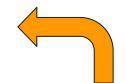

Explore your assigned courses, assignments.